# 拡張画面遷移図に基づく Web アプリケーションのための テスト保守手法とそのフレームワーク

香川大学 創造工学部 創造工学科†‡

#### 1. はじめに

Web アプリケーションの開発においては、利 用者のニーズの変化や不具合などに迅速に対応 することが求められる.そのため,Web アプリ ケーションは更新頻度が高く,それに伴うテス ト資産の保守に要する労力も大きくなる傾向が ある.このような問題に対応するために、たと えば,Web アプリケーションのテストコードを 生成したり修正を支援したりできる手法やフレ ームワークなどが開発されている[1], [2].

本稿では、拡張画面遷移図と呼ばれる抽象化 された形式的モデルに基づいて,Web アプリケ ーションのテストコードを保守する手法,およ びそれを支援するフレームワークについて議論 する. 本手法は Model-Based Testing の応用であ り、主にコードのレベルではなく、抽象的なモ デルのレベルで保守を行うことで合理化を試み る点が特徴である.使用可能なテスト設計技法 が機能テスト法に限定されるわけではないし, 手作業でのテスト設計も許容される.ただし, 本手法は,主に保守工程の改善を目的としたも のであるが,Web アプリケーションの開発当初 から導入される必要がある. 本稿では、まず2節 で本手法を提案する. また、我々は、Rust 言語 で開発される Web アプリケーションを対象にし た,本手法を支援するフレームワークを試作中 であり,3 節でその概要を示す.最後に,4 節で まとめと今後の予定を述べる.

### 2. 提案手法

本研究で提案する手法は,以下の 4 つのステッ プから構成される. ステップ 1~3 は新規開発工 程,ステップ4は主に保守工程に対応する.

[ステップ 1] 開発者は、仕様に基づいて Web ア プリケーションを実装する. その際, 本フレ ームワークに含まれる,ソフトウェアアーキ テクチャとして MVC モデルを採用したテン プレートなどを使用する.

Test Maintenance Technique and Its Framework for Web Applications Based on Extended Screen Transition Diagrams

- † Ryoichi Ishigami・Faculty of Engineering and Design, Kagawa University
- ‡ Tomohiko Takagi・Faculty of Engineering and Design, Kagawa University
- [ステップ 2] 開発者は、本フレームワークに含ま れる支援ツールを用いて,Web アプリケーシ ョンのソースコードから拡張画面遷移図を半 自動生成する. 拡張画面遷移図は、Web アプ リケーションの画面に対応する節点,画面遷 移に対応する弧,画面遷移のトリガとなる入 力条件, 画面遷移の直前/直後に Web アプリ ケーションが満たすべき条件(事前/事後条 件),Web アプリケーションが常に満たすべ き条件 (不変条件) から構成される. 支援ツ ールはソースコードを解析し,節点と弧を生 成するとともに,拡張画面遷移図とソースコ ードとの間のトレーサビリティを確立する. その後,開発者は,仕様に基づいて節点と弧 を接続し,入力条件や事前/事後条件,不変 条件を追記して拡張画面遷移図を完成させる.
- [ステップ 3] 開発者または支援ツールは、拡張画 面遷移図上でテスト経路を指定する.そして 支援ツールは,そのテスト経路に対応するテ ストコードを生成する. テストコードは, Web アプリケーションを実行し, HTTP メソ ッドの GET, POST, PUT, DELETE [3]の処 理の正しさを事前/事後条件,不変条件に基 づいて検証する.開発者は,支援ツールを使 用してテスト実行ログを拡張画面遷移図上で 俯瞰し,適宜個別分析する. バグを発見した 場合,開発者は Web アプリケーションのソー スコードを修正し,確認テストや回帰テスト を行う. 確認テストや回帰テスト用のテスト コード(テスト経路)は,修正箇所に応じて 既存のものの中から支援ツールにより選択さ れ、実行される. 加えて、開発者は、修正箇 所についても拡張画面遷移図上で俯瞰し、テ スト経路を適宜追加,修正,削除する.支援 ツールはそれらをテストコードに反映し,実 行する.
- [ステップ 4] 仕様が更新された場合,開発者は, まず Web アプリケーションのソースコードを 更新する.支援ツールは,更新されたソース コードを解析し、拡張画面遷移図の節点や弧 を適宜追加,修正,削除するとともに,拡張 画面遷移図とソースコードとの間のトレーサ ビリティを再確立する.次に,開発者は支援

石上 椋一† 高木 智彦‡

ツールを使用して拡張画面遷移図上でソース コードの更新箇所を俯瞰しながら,更新され た仕様に基づいて拡張画面遷移図を更新する. そして,既存のテスト経路のうち,更新され た拡張画面遷移図上で実行不可能なものを支 援ツールにより抽出し,修正または削除する. 開発者または支援ツールは、さらに、テスト 経路を適宜追加した上で,再テストを行う. 再テストによりバグを発見した場合の処置は, ステップ 3 と同様である.

## 3. フレームワークの試作

本研究において試作中のフレームワークの概 要を図 1 に示す. 本フレームワークの中核は, MVC モデルの基礎となるテンプレートと構成フ ァイル,および支援ツールであり,図において 斜体で示されている.

Model はデータベース (DB) として実装され る.SQL ファイルが,専用の構成ファイルに基 づいて生成される.View はクライアントの表示 を行う. Controller は、Web アプリケーションの 各画面の GET, POST 処理やデータベースの更新, データの取得を行う.View と Controller はテンプ レートを使用して実装される.テンプレートは, 実装を省力化するだけでなく,拡張画面遷移図 とソースコードとの間のトレーサビリティを確 立する上でも重要な役割を担っている.

ー方,支援ツールは,View と Controller を解析 し,拡張画面遷移図の節点と弧を追加,修正, 削除する.そして拡張画面遷移図やテスト経路 の編集,弧を網羅するテスト経路の生成,テス トコードの生成,選択,実行,更新箇所やテス ト実行ログの拡張画面遷移図に基づく俯瞰表示 などの機能を開発者に提供する予定である. な お,テストコードは,HTTP メソッドの検証コー ドと UI テストの自動化コードから構成される. 前者は Rust 言語で, 後者は Python 言語と Selenium [4]で実現される予定である.

#### 4. おわりに

拡張画面遷移図に基づいて Web アプリケーシ ョンのテストコードを保守する手法,およびそ れを支援するフレームワークについて議論した. 我々の研究室に所属する学生数名が本フレーム ワークを試験的に使用したところ,小規模な Web アプリケーションと拡張画面遷移図の作成 が可能であるとの見通しを得た.現時点で本フ レームワークは未完成であり、加えて、テスト 経路の生成アルゴリズムや、拡張画面遷移図の 表記法なども改善の余地がある.今後の研究で

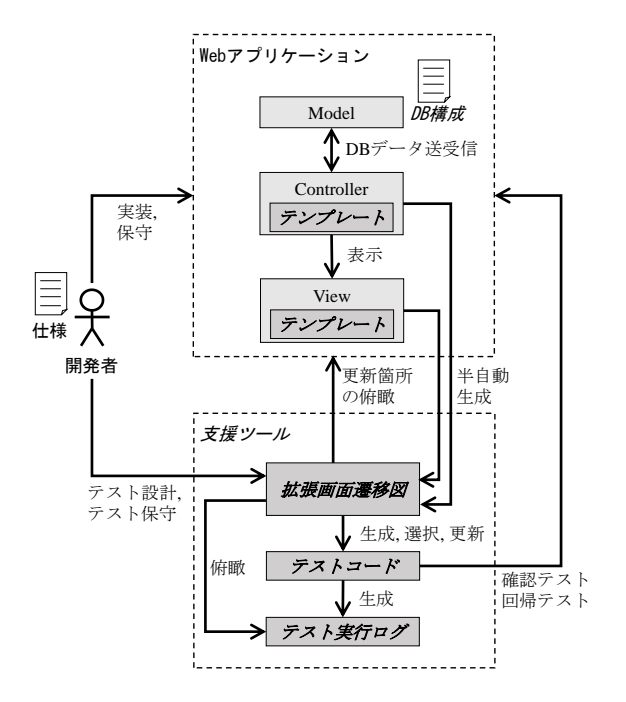

図 1: 試作中のフレームワークの概要(予定)

は,これらの検討と支援ツールの試作を進め, 最終的にはバグの発見能力や労力などの観点で 有効性を評価する予定である.

参考文献

- [1] 青井翔平, 坂本一憲, 鷲崎弘宜, 深澤良彰, "DePoT:Web アプリケーションテストにお けるテストコード自動生成テスティングフ レームワーク", 情報処理学会論文誌, Vol.56, No.3, pp.835-846, Mar. 2015.
- [2] 中地祥剛, 崔恩瀞, 飯田元, 吉田則裕, "ウェブ アプリケーション開発においての要求獲得 のためのテスト記述支援環境の提案", 情報処 理学会研究報告, Vol.2018-SE-200, No.6, pp.1- 7, Nov. 2018.
- [3] Jonathan Rasmusson, "初めての自動テスト-Web システムのための自動テスト基礎", オ ライリー・ジャパン, 2017.
- [4] 伊藤望, 戸田広, 沖田邦夫, 宮田淳平, 長谷川 淳, 清水直樹, Vishal Banthia, "Selenium 実践入 門-自動化による継続的なブラウザテスト", 技術評論社, 2016.